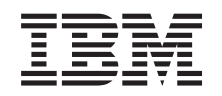

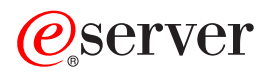

## **iSeries**

# iSeries 导航器

版本 5 发行版 3

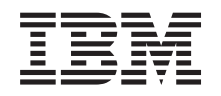

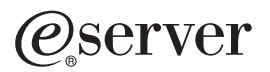

## **iSeries**

# iSeries 导航器

版本 5 发行版 3

### 注意

在使用本资料及其支持的产品之前, 请务必阅读第25页的『声明』中的信息。

### **Zyf(2005 j 8 B)**

本版本适用于 IBM Operating System/400 V5.3.0 (产品号 5722-SS1)及所有后续发行版和修订版, 直到在新版本中另有 声明为止。本版本不能在所有精简指令集计算机(RISC)机型上运行, 也不能在 CISC 机型上运行。

**© Copyright International Business Machines Corporation 1998, 2005. All rights reserved.**

# 目录

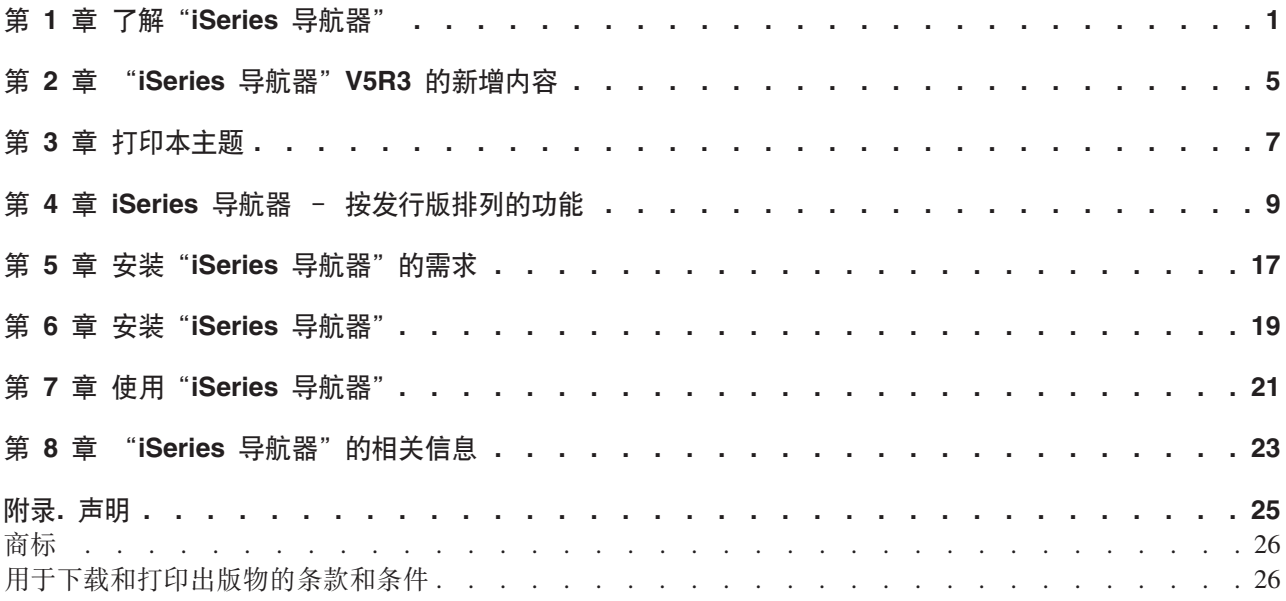

### <span id="page-6-0"></span>第 1 章 了解 "iSeries 导航器"

"iSeries<sup>(TM)</sup> 导航器"是适用于 Windows<sup>(R)</sup> 客户机的功能强大的图形界面。通过 "iSeries 导航器", 可使用 图形界面技能来控制与管理服务器。

要了解关于"iSeries 导航器"的更多信息, 执行下列操作:

第5页的第 2 章, 『 "iSeries 导航器" V5R3 的新增内容 』 请参阅 V5R3 信息中心中 "iSeries 导航器" 的新增及更改信息的摘要。

第7页的第3章, 『打印本主题』 下载并打印该"iSeries 导航器"主题的 PDF。

第9页的第 4 章, 『iSeries 导航器 - 按发行版排列的功能』 使用"iSeries 导航器"V5R3 时, 您会发现所连接的任何 iSeries 服务器所提供的功能取决于该服务器上 运行的 OS/400<sup>(R)</sup> 的版本。请参阅此表以了解 OS/400 的每个发行版的可用功能。

### 第17 页的第 5 章, 『安装"iSeries 导航器"的需求』

查看安装"iSeries 导航器"的 PC 硬件和软件需求。

第19页的第6章, 『安装"iSeries 导航器" 』 从 PC 开始学习控制与管理服务器。一旦安装完毕, 就可以在"iSeries 导航器"联机帮助中获得基于任务 的信息。

第 21 页的第 7 章, 『使用"iSeries 导航器"』 请参阅"iSeries 导航器"提供的功能概述, "信息中心"中涉及到这方面内容。

### 第 23 页的第 8 章, 『 "iSeries 导航器"的相关信息 』

通过本主题中的链接来查找 IBMR Redbooks™、其它"信息中心"主题及 IBM Web 站点上的相关技术 资料。

以下是"iSeries 导航器"主窗口的一个示例:

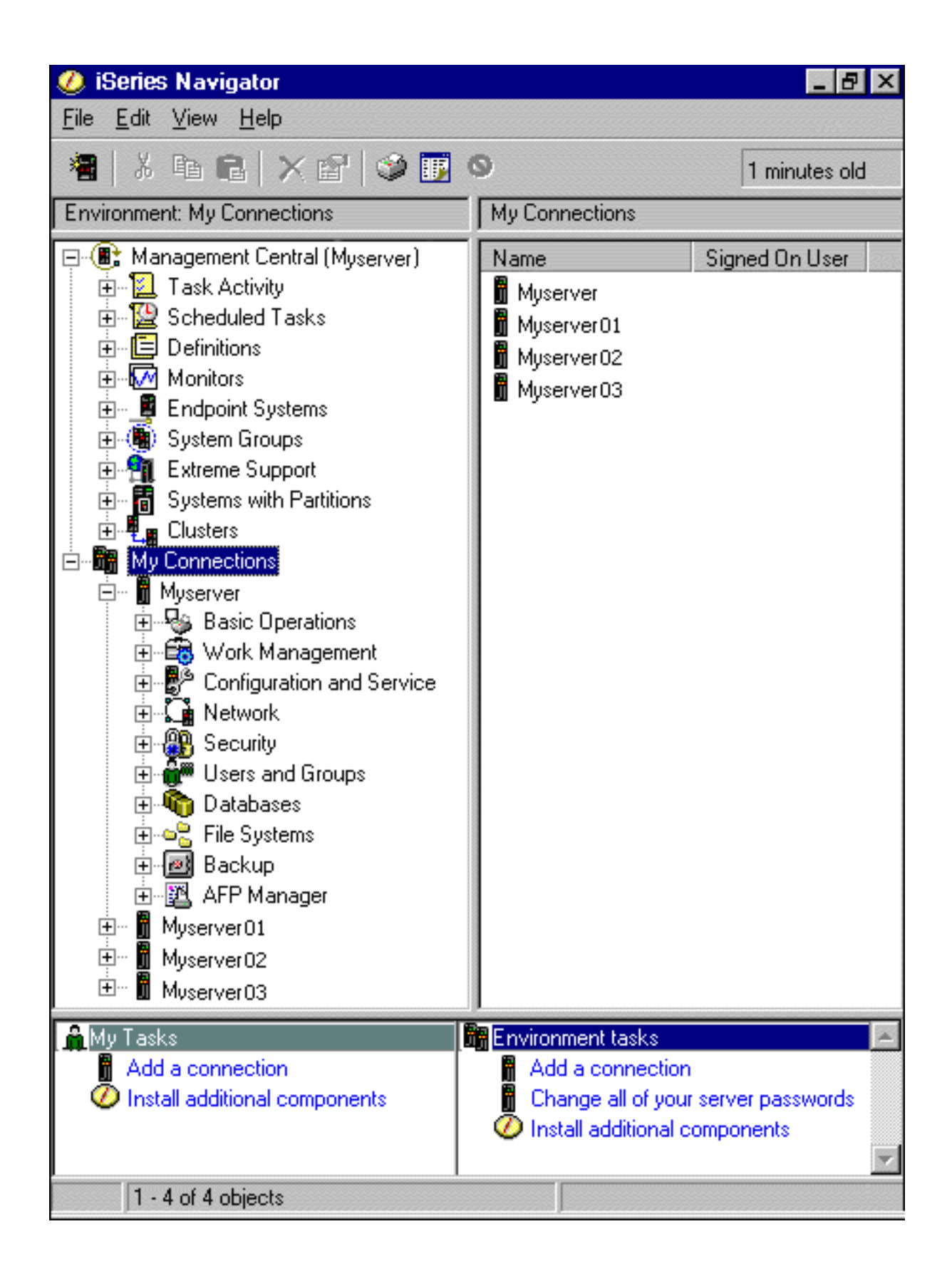

从此示例中, 可以看到窗口左窗格中的"iSeries 导航器"分层树形视图。它为那些在使用图形界面方面有经验 的用户提供了熟悉的用户界面。它还降低了用户了解基于字符界面的需要。"iSeries 导航器"功能包括系统导 航、配置、系统管理和监视能力。有关如何在"iSeries 导航器"中执行任务的逐步指示信息, 请参阅"iSeries 导 航器"联机帮助。

### <span id="page-10-0"></span>第 2 章 "**iSeries** 导航器" V5R3 的新增内容

V5R3 信息中心中有关 "iSeries $^{\text{\tiny{\textsf{(TM)}}}}$  导航器" 的新增和更改信息包括:

- $\bullet$  第19页的第6章, 『安装"[iSeries](#page-24-0) 导航器"』 更新的 PC 硬件和软件需求。
- $\bullet$  第9页的第4章, 『[iSeries](#page-14-0) 导航器 按发行版排列的功能』 此表(说明 OS/400 $^{(R)}$  的每个发行版可以提供什么功能)以前可以从"iSeries 导航器"Web 页面获得、现在 是"iSeries 信息中心"的一部分。在使用"iSeries 导航器"时、您会发现所连接的任何 iSeries 服务器所提 供的功能取决于该服务器上运行的 OS/400 的版本。
- Web 上的"iSeries 导航器"任务 现在您可以通过因特网 Web 浏览器来访问并执行"iSeries 导航器"任务的子集。界面的外观可能稍有不同, 但可执行的任务是相同的。在 Web 上可以使用以下"iSeries 导航器"功能:
	- 消息、用户作业和打印机输出(在基本操作中)
	- 活动作业、服务器作业、输出队列和子系统(在工作管理中)
	- 系统值和时间管理 (在配置和服务中)
	- 数据库对象 (在数据库中)
- 智能代理程序控制台

系统管理员现在可以管理在单个系统或跨分布式平台运行的一个或多个 ABLE (代理程序构建和学习环境) 代理程序。iSeries 信息中心的这个新主题提供有关 ABLE 代理程序、设置代理程序环境和使用"iSeries 导 航器"中的智能代理程序控制台的更多信息。

除第9页的第 4 章, 『[iSeries](#page-14-0) 导航器 - 按发行版排列的功能』表中的信息之外, 还请参阅以下内容以获取关 于"iSeries 导航器"V5R3 提供的新增功能的更多信息:

• iSeries<sup> $(TM)$ </sup> [Technical Support](http://www.ibm.com/eserver/iseries/support)

43

Web 站点

有关 V5R3 中新增功能的更多技术说明, 请在左导航栏中查看"Library" (库)中的内容, 然后查看"iSeries Technical Overviews" (iSeries 技术概述)中的内容。

• "iSeries 导航器" 联机帮助

在 "iSeries 导航器"中, 单击帮助 -> 帮助主题 -> 新增内容来查看在 "iSeries 导航器"的此发行版中可用 的所有新功能。

另请参阅下列主题:

- iSeries 无线导航器 V5R3 的新增内容
- Web 上的"iSeries 导航器"任务 V5R3 的新增内容
- 中央管理 V5R3 的新增内容

#### **gNi4BvZ]r|DDZ]**

为了帮助您查看哪些地方做了技术更改, 本信息使用:

- > 图像来标记新增或更改的信息开始的位置。
- <<br 图像来标记新增或更改的信息结束的位置。

要查找本发行版新增或更改内容的其它信息,请参阅用户备忘录。

## <span id="page-12-0"></span>第 3 章 打印本主题

要查看或下载本文档的 PDF 版本, 请选择了解"[iSeries](rzaj2003.pdf) 导航器"(约 322 KB)。

#### 其它信息

#### 也可以查看或打印下列任何红皮书 PDF:

- > [Managing OS/400 with Operations Navigator V5R1 Volume 1: Overview and More](http://www.redbooks.ibm.com/abstracts/sg246226.html)
- [Managing OS/400 with Operations Navigator V5R1 Volume 2: Security](http://www.redbooks.ibm.com/abstracts/sg246227.html)
- v [Managing OS/400 with Operations Navigator V5R1 Volume 3: Configuration and Service](http://www.redbooks.ibm.com/abstracts/sg245951.html)
- [Managing OS/400 with Operations Navigator V5R1 Volume 4: Packages and Products](http://www.redbooks.ibm.com/abstracts/sg246564.html)
- [Managing OS/400 with Operations Navigator V5R1 Volume 5: Performance Management](http://www.redbooks.ibm.com/abstracts/sg246565.html)
- [Managing OS/400 with Operations Navigator V5R1 Volume 6: Networking](http://www.redbooks.ibm.com/abstracts/sg246566.html)

### **保存 PDF 文件**

要在工作站上保存 PDF 以便查看或打印:

- 1. 在浏览器中右键单击 PDF (右键单击以上任何 PDF 链接)。
- 2.  $\bullet$  如果使用 Internet Explorer, 则单击目标另存为...。如果使用 Netscape Communicator, 则单击链接另存 为…、<<
- 3. 浏览到要在其中保存 PDF 的目录。
- 4. 单击保存。

#### **F载 Adobe Acrobat Reader**

您需要 Adobe Acrobat Reader 来查看或打印这些 PDF。可以从 [Adobe Web](http://www.adobe.com/products/acrobat/readstep.html) 站点  $\mathbf{p}$ 

(www.adobe.com/products/acrobat/readstep.html) 下载副本。

## <span id="page-14-0"></span>第 4 章 iSeries 导航器 - 按发行版排列的功能

> 在使用"iSeries<sup>(TM)</sup> 导航器" V5R3 时, 您会发现所连接的任何 iSeries 服务器所提供的功能取决于该服务 器上运行的 OS/400<sup>(R)</sup> 的版本。下表显示 OS/400 的每个发行版所提供的功能。

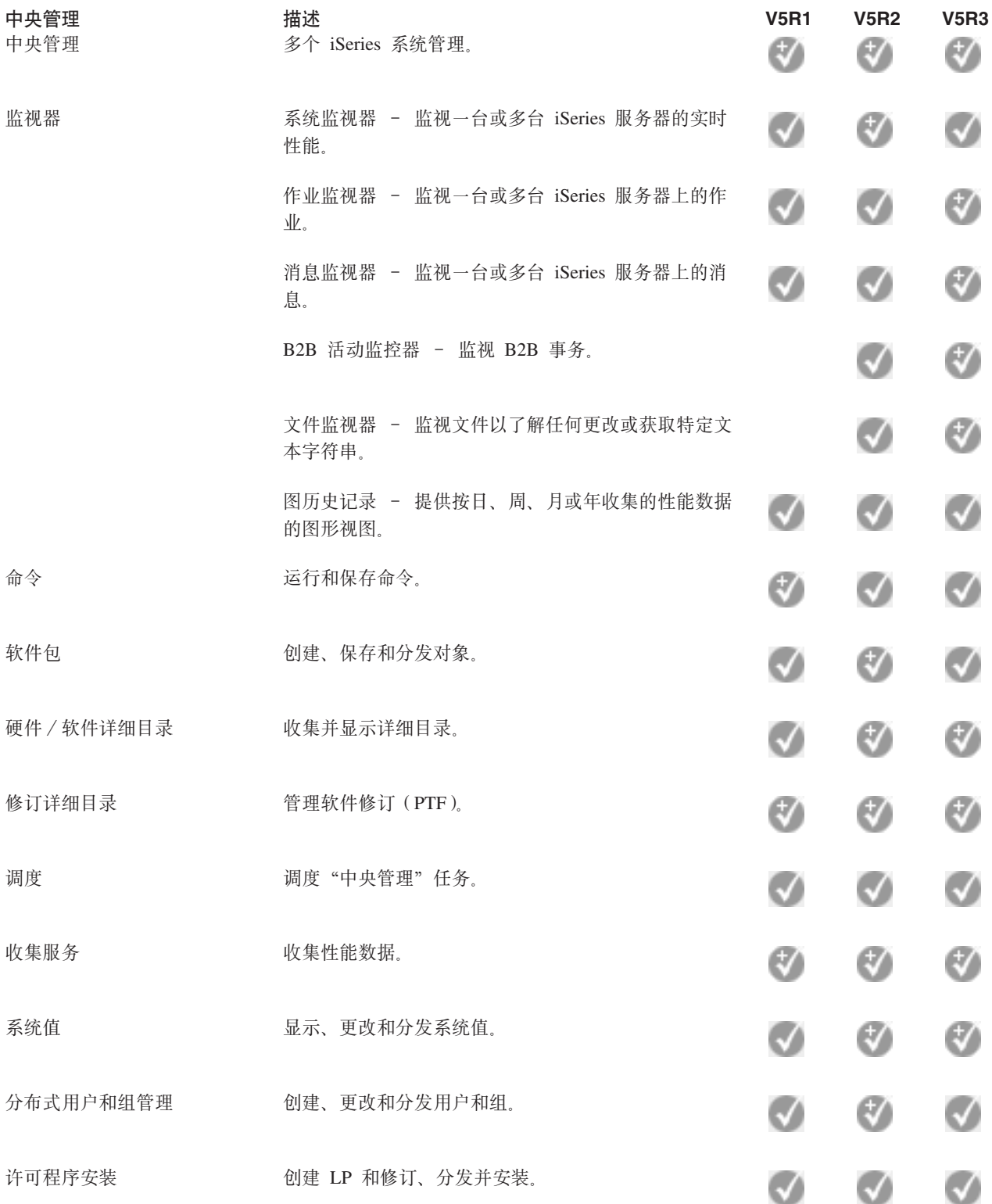

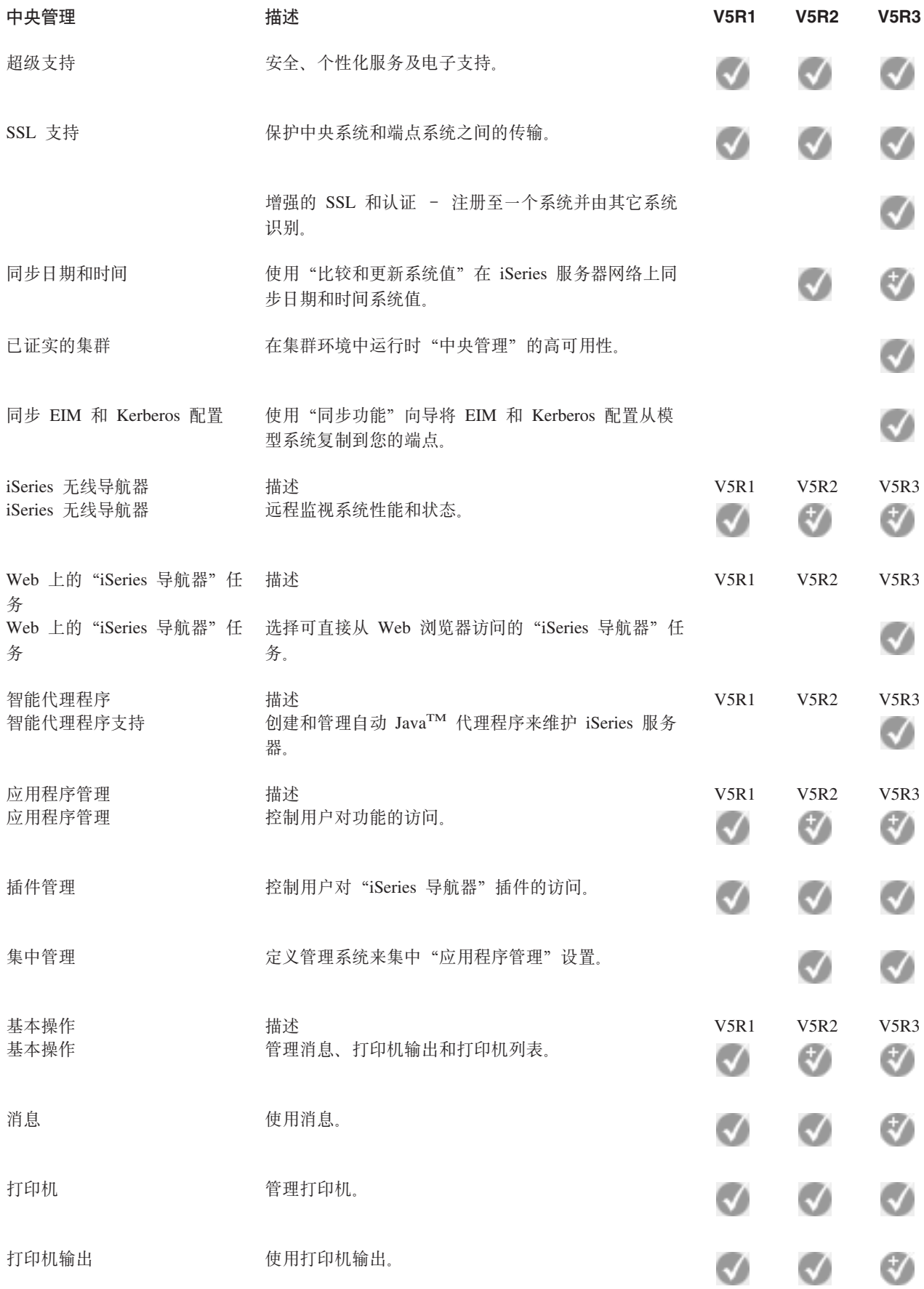

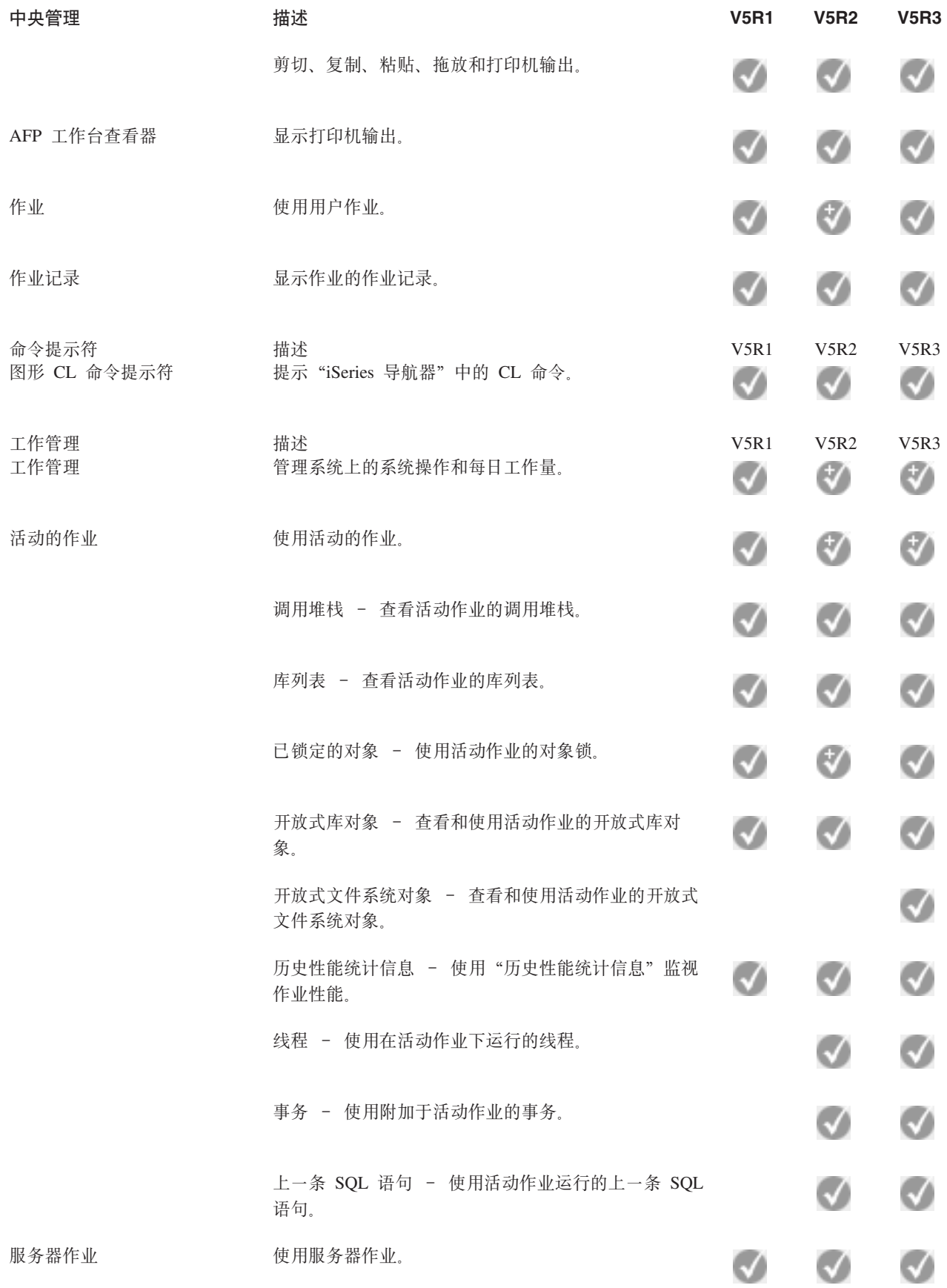

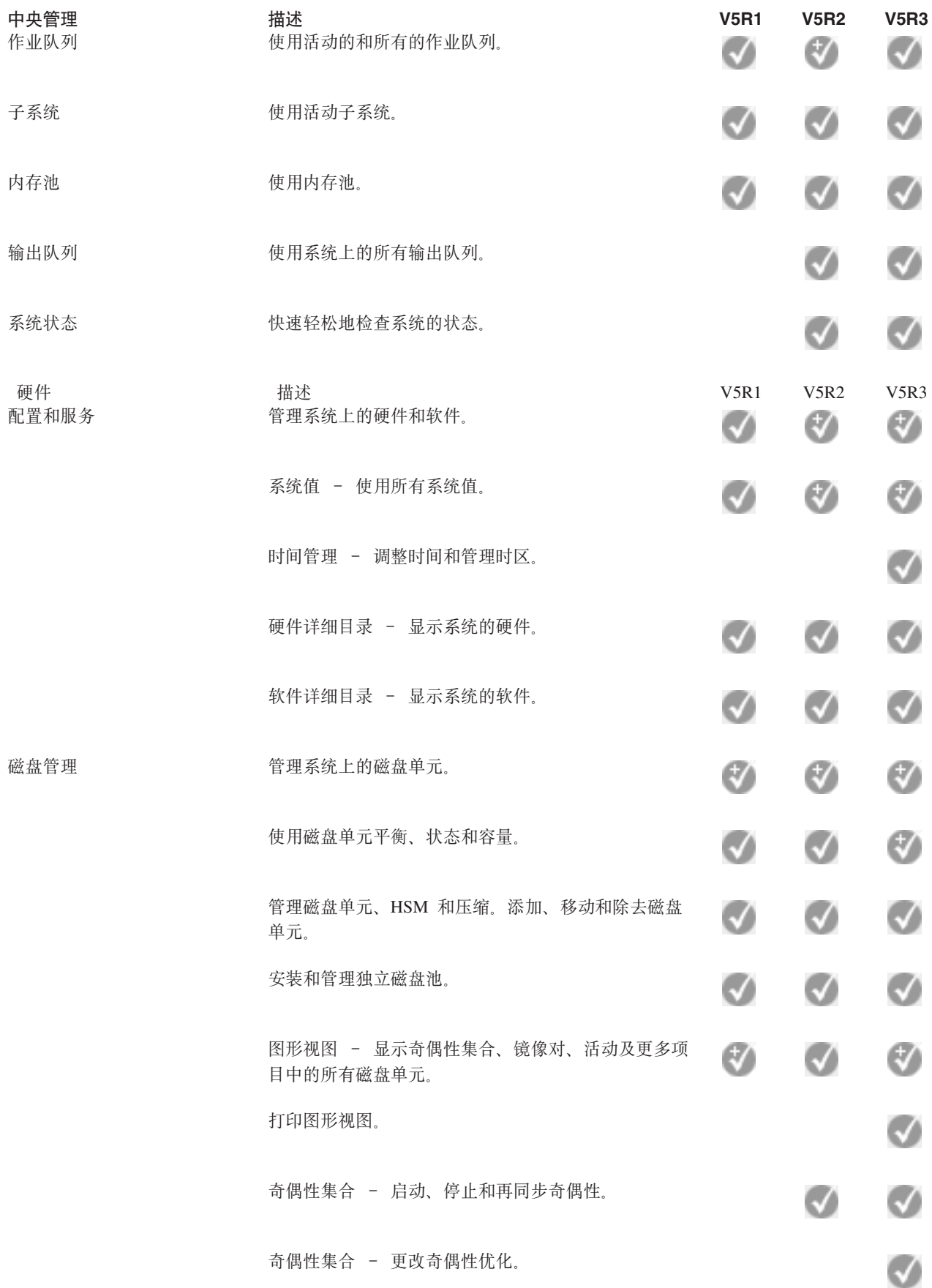

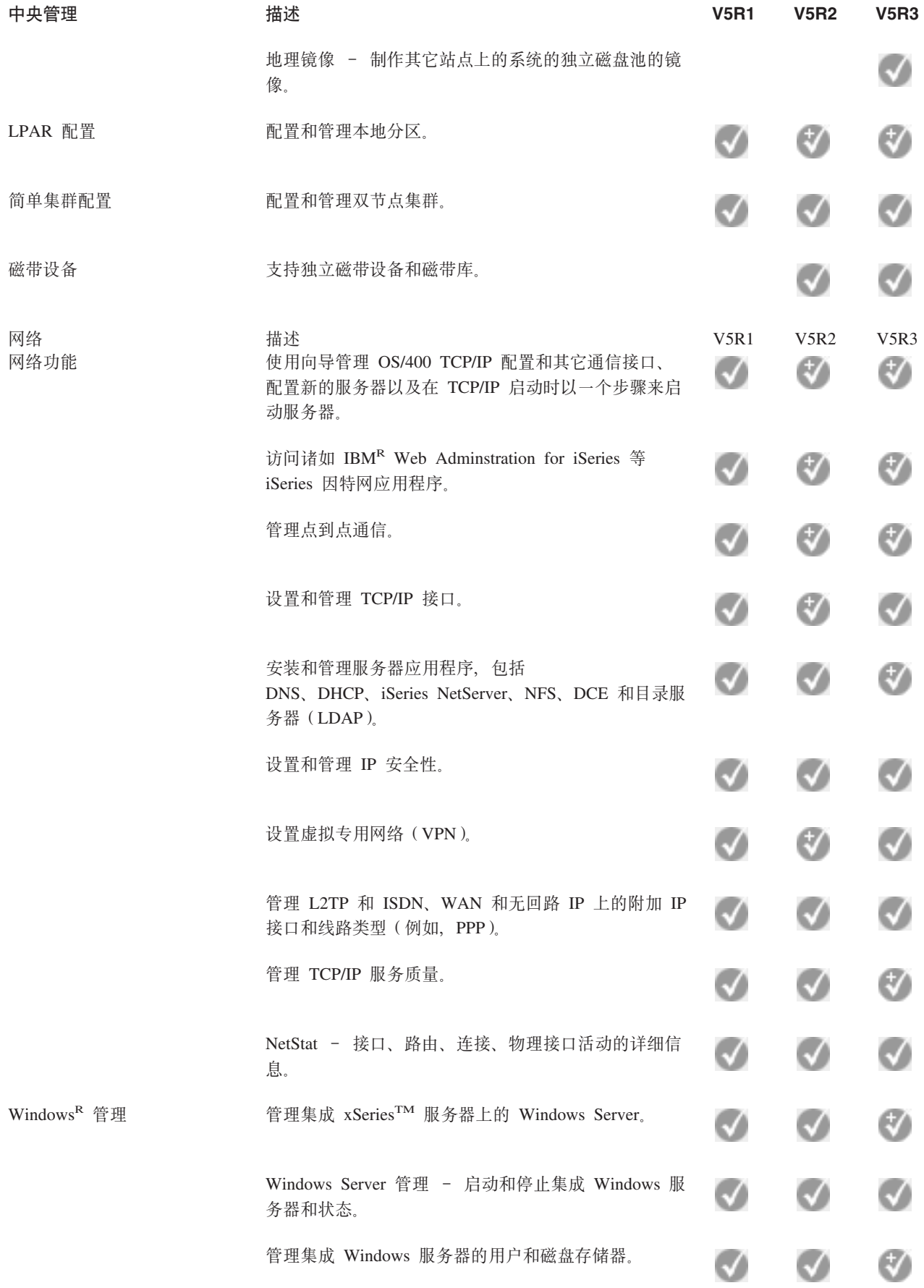

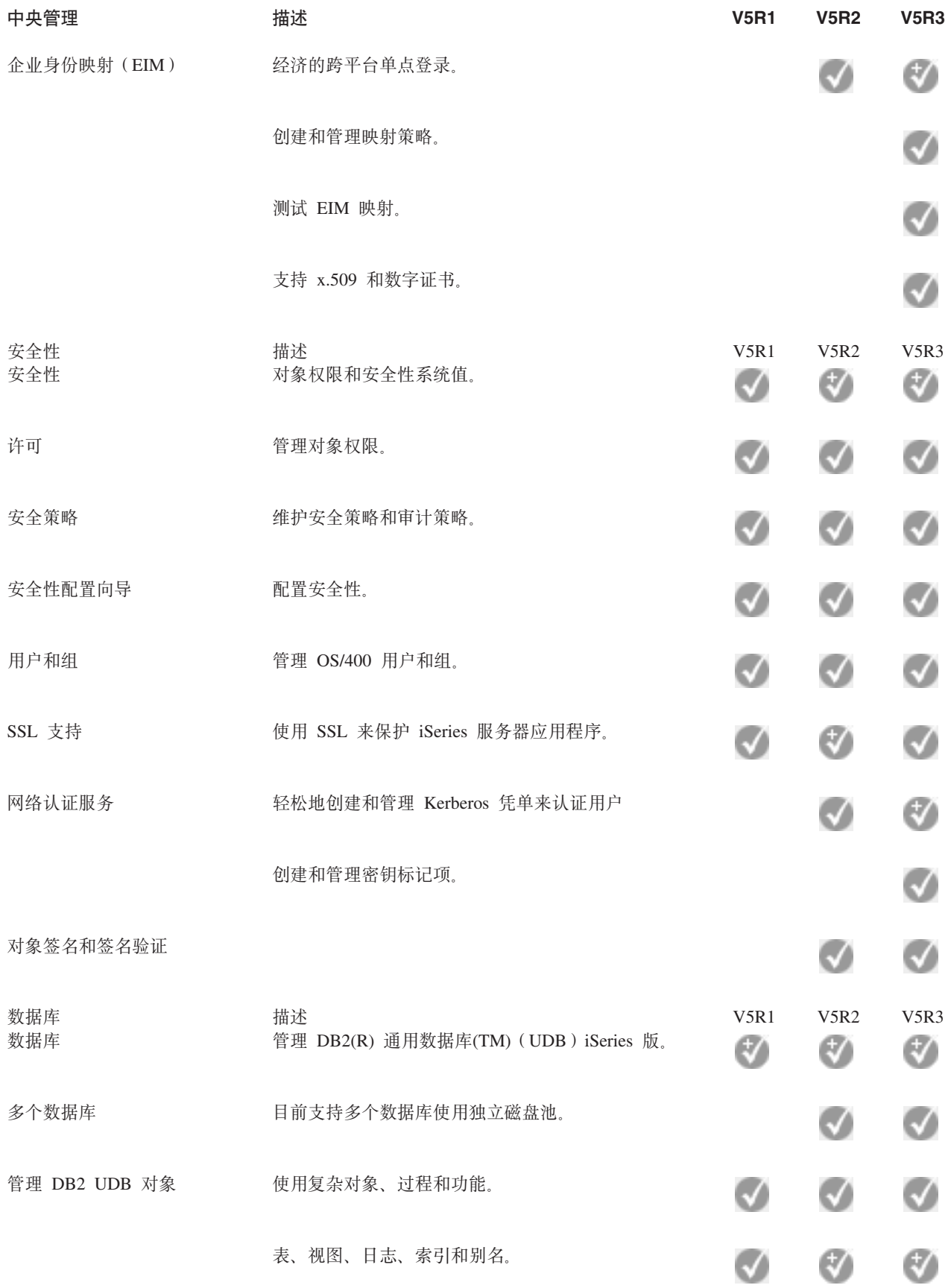

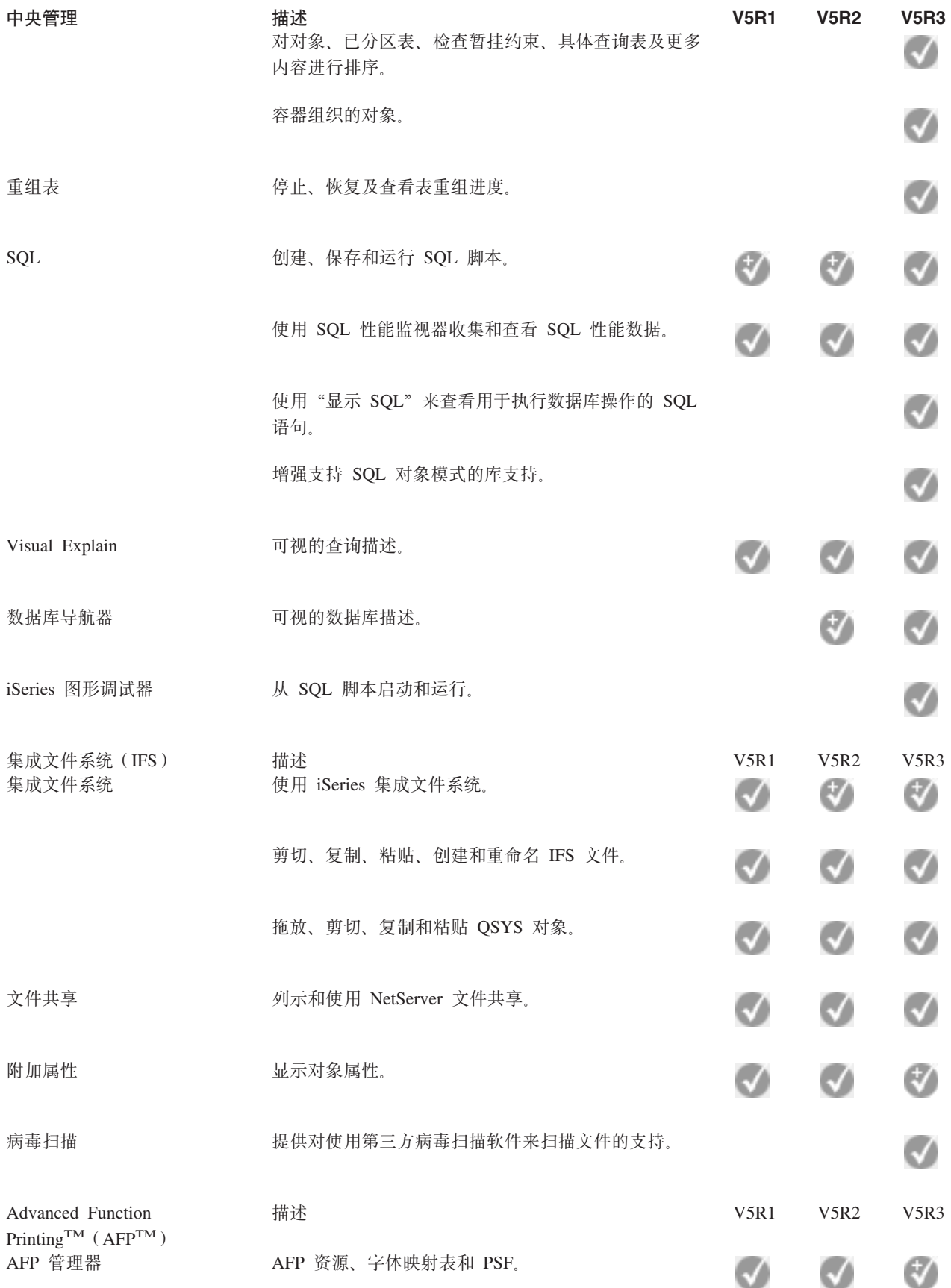

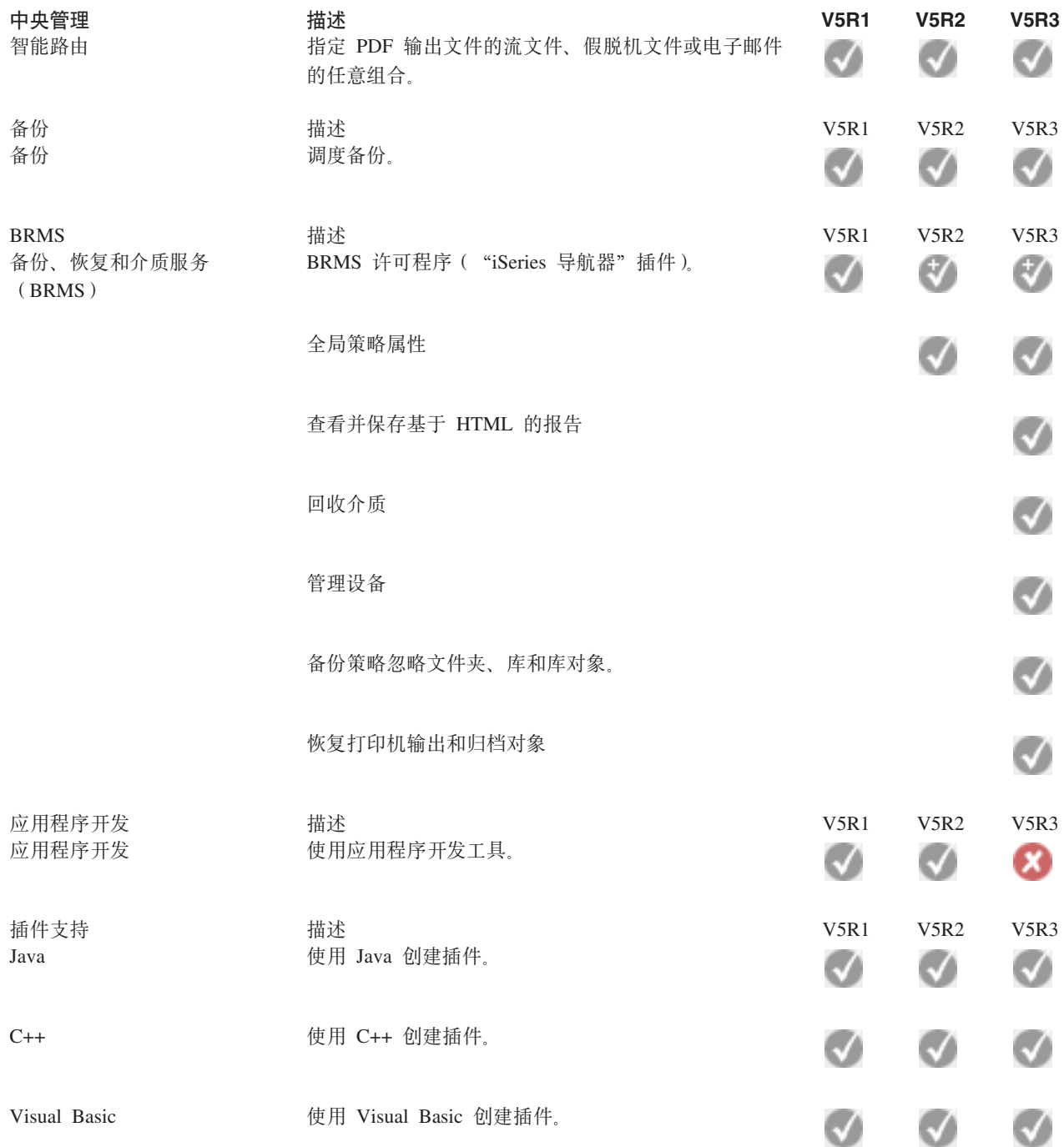

 $\ll$ 

## <span id="page-22-0"></span>第 5 章 安装 "iSeries 导航器" 的需求

> 要安装和使用 "iSeries<sup>(TM)</sup> 导航器", PC 必须运行以下 Windows<sup>(R)</sup> 操作系统之一:

Windows  $NT^R$  4.0 Windows 2000 Windows XP Windows Server 2003 (32  $\oplus$  PC) Windows Server 2003 (64 位 PC)

有关每个操作系统的处理器、内存和 service pack 级别的需求, 请参阅为 PC 安装 iSeries Access for Windows 的先决条件。《

### <span id="page-24-0"></span>第 6 章 安装 "iSeries 导航器"

所有"iSeries<sup>(TM)</sup> 导航器"组件均与 iSeries Access for Windows 打包在一起。假定您的 PC 满足第 17 页的 第 5 章, 『安装"iSeries 导航器"的需求』, 当您在 PC 上安装 iSeries Access for Windows 时, 第一步是 安装"iSeries 导航器"组件。

注意: 需要在通过其安装"iSeries 导航器"的系统上安装 iSeries Access for Windows。然而,在使用"iSeries 导航器"连接至的系统上, iSeries Access for Windows 不是必需的。这些系统的唯一软件需求是 OS/400 主机 服务器选项(安装 OS/400<sup>(R)</sup> 操作系统时为选项 12)。

>>>>要在 PC 上安装"iSeries 导航器", 请遵循在 PC 上安装 iSeries Access for Windows 的指示信息。 ≪ 如果是首次安装"iSeries 导航器",请确保做出以下选择:

- 1. 在 iSeries Access for Windows 安装期间, 选择定制安装选项。
- 2. 在组件选择窗口中, 仅有某些"iSeries 导航器"的子组件是预选安装的。单击 iSeries 导航器旁边的灰色 框以除去缺省选择。
- 3. 再次单击 iSeries 导航器旁边的框。这会选择所有单个的"iSeries 导航器"子组件。
- 4.取消选择不想安装的任何子组件。

如果已在 PC 上安装了"iSeries 导航器"的前发行版,则可以选择基本升级安装选项,将先前安装的组件升级 到新的发行版。要添加或除去组件、选择选择性升级。

#### 安装技巧:

- 如果选择典型安装选项, 则仅安装下列 "iSeries 导航器"组件:
	- "iSeries 导航器"基本支持
	- 基本操作(消息、打印机输出、打印机和作业)
- 要在安装"iSeries 导航器"之后安装附加组件, 使用 iSeries Access 选择性安装。
- · 如果在阅读某些窗口中的字体时遇到困难, 则尝试使用屏幕分辨率 1024x768 或更高的分辨率。
- 一旦"iSeries 导航器"安装完毕, 将需要添加服务器连接。要添加与"iSeries 导航器"的连接:
- 1. 双击 Windows 桌面上的 iSeries 导航器图标。
- 2. 单击是以创建连接。
- 3. 遵循"添加连接"向导中的指示信息。
- 4. 要添加另一个服务器连接,单击"iSeries 导航器"主窗口中的文件 -> 与服务器的连接 -> 添加连接。
- 一旦"iSeries 导航器"已启动并运行,请参阅"iSeries 导航器"联机帮助,以获取特定的基于任务的信息。

## <span id="page-26-0"></span>第 7 章 使用 "iSeries 导航器"

"iSeries<sup>(TM)</sup> 导航器"提供强大的功能套件以处理系统管理任务。一旦已安装"iSeries 导航器"(请参阅第19 页的第 6 章, 『安装"iSeries 导航器"』), 使用联机帮助可以获取在"iSeries 导航器"中能够以"GUI 方 式"执行的所有单个任务的逐步指示信息。在"iSeries 导航器"主窗口中, 只需单击帮助 -> 帮助主题 -> 使 用... 可以执行哪些操作?

有关"信息中心"中相关概念信息的链接,请继续阅读!

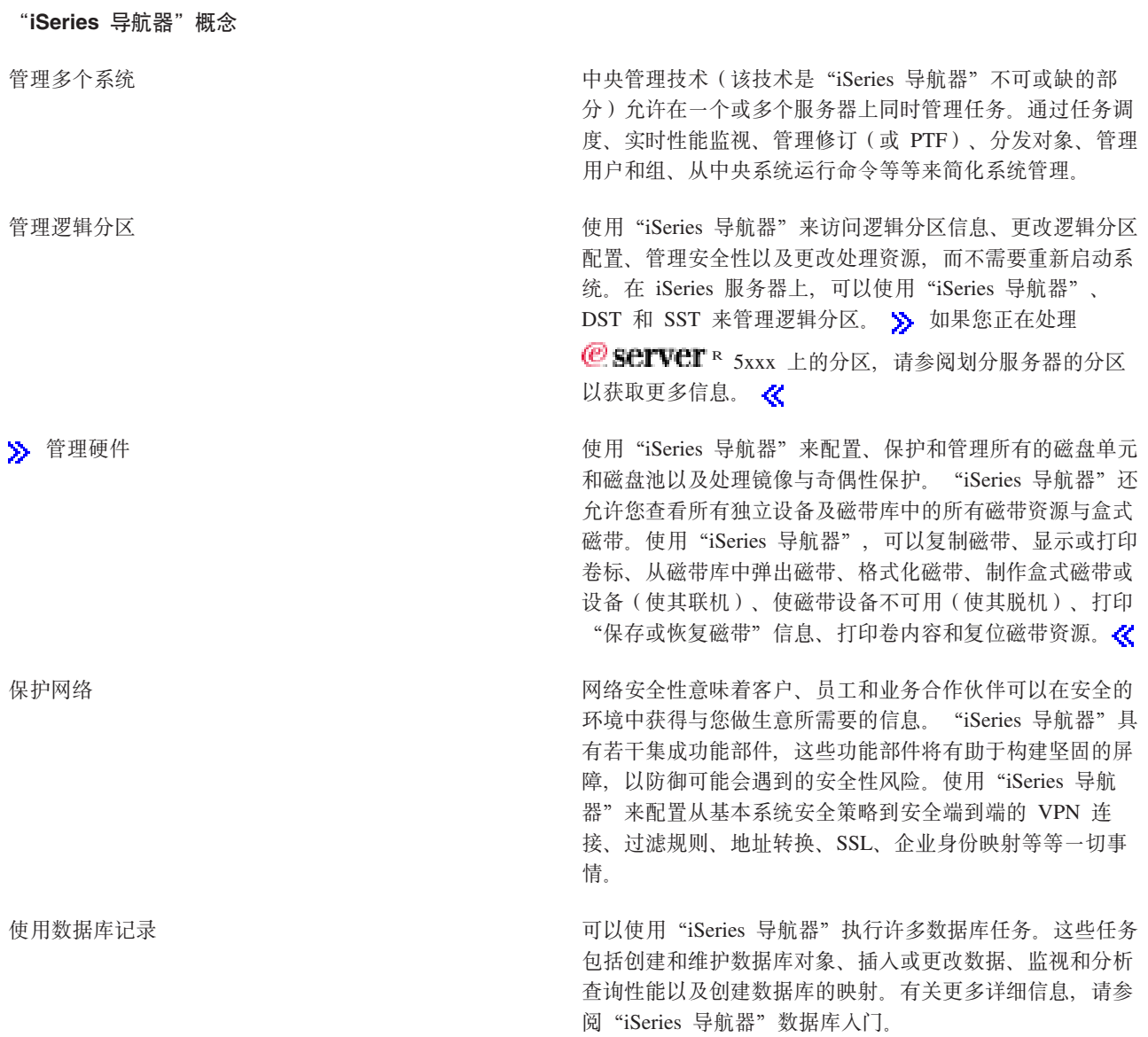

使用"iSeries 导航器"的"网络"组件来在服务器上配置和 管理网络通信。查找向导, 以便轻松地配置网络通信所必需 的接口、路由和服务器。使用 PING 和跟踪路由实用程序验 证连接性。然后, 从各种功能中进行选择来定制网络; 例 如, 可以选择 IP 策略来控制和保护使用 QoS 或 VPN 的 网络流量, 或选择远程访问服务来创建点到点连接。有关可 以在 iSeries 上使用的各种联网技术的详细信息, 请参阅联 网。

系统作业是由操作系统创建的,用来控制系统资源和执行系 统功能。当 iSeries 服务器启动时, 系统作业运行, 不需要 用户输入。这些作业执行各种任务, 从启动操作系统, 启动 和结束子系统, 到调度作业。有关管理作业的信息, 请参阅 作业操作。

应用程序管理允许管理员来对特定 iSeries 服务器上的用户 和组限制或授予对功能(包括若干"iSeries 导航器"功能) 和其它应用程序的访问权。管理员也可以对 iSeries Access for Windows 客户机所使用的许多属性进行中央管理, 并使 用高级"应用程序管理"设置来对环境、密码、连接、服务 和语言设置进行中央控制。

### 连接网络

管理系统工作量

限制应用程序可用性

## <span id="page-28-0"></span>第 8 章 "**iSeries** 导航器" 的相关信息

以下列示的是与"iSeries<sup>(TM)</sup> 导航器"主题相关的 IBM<sup>(R)</sup> Redbooks<sup>(TM)</sup> (PDF 格式)、Web 站点和"信息中 心"主题。您可以查看或打印任何 PDF。

### **l\$i**

- > [Managing OS/400 with Operations Navigator V5R1 Volume 1: Overview and More](http://www.redbooks.ibm.com/abstracts/sg246226.html)
- [Managing OS/400 with Operations Navigator V5R1 Volume 2: Security](http://www.redbooks.ibm.com/abstracts/sg246227.html)
- v [Managing OS/400 with Operations Navigator V5R1 Volume 3: Configuration and Service](http://www.redbooks.ibm.com/abstracts/sg245951.html)
- [Managing OS/400 with Operations Navigator V5R1 Volume 4: Packages and Products](http://www.redbooks.ibm.com/abstracts/sg246564.html)
- [Managing OS/400 with Operations Navigator V5R1 Volume 5: Performance Management](http://www.redbooks.ibm.com/abstracts/sg246565.html)
- [Managing OS/400 with Operations Navigator V5R1 Volume 6: Networking](http://www.redbooks.ibm.com/abstracts/sg246566.html)

### **Web >c**

"[iSeries](http://www-1.ibm.com/servers/eserver/iseries/navigator/) 导航器"主页

### **0d|E"PD1wb**

- iSeries 无线导航器 (约 650 KB)
- Web 上的"iSeries 导航器"任务(约 150 KB)
- 应用程序管理 (约 200 KB)
- 中央管理 (约 250 KB)
	- 性能 (约 1100 KB)
	- 软件和许可程序 (约 350 KB)
- 开发 "iSeries 导航器"插件 (约 360 KB)

### **保存 PDF 文件**

要在工作站上保存 PDF 以便查看或打印:

- 1. 在浏览器中右键单击 PDF (右键单击以上任何 PDF 链接)。
- 2. > 如果使用 Internet Explorer, 则单击目标另存为...。如果使用 Netscape Communicator, 则单击链接另存 为…。<br /> **K**
- 3. 浏览到要在其中保存 PDF 的目录。
- 4. 单击保存。

#### **下载 Adobe Acrobat Reader**

 $\lambda$  您需要 Adobe Acrobat Reader 来查看或打印这些 PDF。可以从 [Adobe Web](http://www.adobe.com/products/acrobat/readstep.html) 站点

(www.adobe.com/products/acrobat/readstep.html) 下载副本。 《

### <span id="page-30-0"></span>**WI录. 声明**

本信息是为在美国提供的产品和服务编写的。

IBM 可能在其他国家或地区不提供本文档中讨论的产品、服务或功能特性。有关您当前所在区域的产品和服务 的信息, 请向您当地的 IBM 代表咨询。任何对 IBM 产品、程序或服务的引用并非意在明示或暗示只能使用 IBM 的产品、程序或服务。只要不侵犯 IBM 的知识产权、任何同等功能的产品、程序或服务、都可以代替 IBM 产品、程序或服务。但是、评估和验证任何非 IBM 产品、程序或服务、则由用户自行负责。

IBM 公司可能已拥有或正在申请与本文档内容有关的各项专利。提供本文档并未授予用户使用这些专利的任何 许可。您可以用书面方式将许可查询寄往:

IBM Director of Licensing IBM Corporation 500 Columbus Avenue Thornwood, NY 10594-1785 U.S.A.

有关双字节(DBCS)信息的许可查询, 请与您所在国家或地区的 IBM 知识产权部门联系, 或用书面方式将查 询寄往:

IBM World Trade Asia Corporation Licensing 2-31 Roppongi 3-chome, Minato-ku Tokyo 106, Japan

本条款不适用英国或任何这样的条款与当地法律不一致的国家或地区:INTERNATIONAL BUSINESS MACHINES CORPORATION "按现状"提供本出版物,不附有任何种类的(无论是明示的还是暗含的)保证, 包括但不限于暗含的有关非侵权性、适销和适用于某种特定用途的保证。某些国家或地区在某些交易中不允许 免除明示或暗含的保证。因此本条款可能不适用于您。

本信息中可能包含技术方面不够准确的地方或印刷错误。此处的信息将定期更改;这些更改将编入本资料的新 版本中。IBM 可以随时对本资料中描述的产品和 / 或程序进行改进和 / 或更改, 而不另行通知。

IBM 可以按它认为适当的任何方式使用或分发您所提供的任何信息而无须对您承担任何责任。

本程序的被许可方如果要了解有关程序的信息以达到如下目的: (i) 允许在独立创建的程序和其他程序(包 括本程序)之间进行信息交换,以及(ii)允许对已经交换的信息进行相互使用,请与下列地址联系:

IBM Corporation Software Interoperability Coordinator, Department 49XA 3605 Highway 52 N Rochester, MN 55901 U.S.A.

只要遵守适当的条件和条款,包括某些情形下的一定数量的付费,都可获得这方面的信息。

本资料中描述的许可程序及其所有可用的许可资料均由 IBM 依据 IBM 客户协议、IBM 国际软件许可协议或 任何同等协议中的条款提供。

### <span id="page-31-0"></span>商标

下列各项是 International Business Machines Corporation 在美国和 / 或其他国家或地区的商标: Advanced Function Printing AFP

@server

eServer IBM iSeries OS/400 Redbooks xSeries

Microsoft, Windows, Windows NT 和 Windows 徽标是 Microsoft Corporation 在美国和/或其他国家或地区 的商标。

Java 和所有基于 Java 的商标是 Sun Microsystems, Inc. 在美国和 / 或其他国家或地区的商标。

其他公司、产品和服务名称可能是其他公司的商标或服务标记。

### **用于下载和打印出版物的条款和条件**

如果符合以下条款和条件并且由此您表示接受它们,则授予您使用您选择下载的出版物的准用权。

个人使用: 只要保留所有的专有权声明, 您就可以为个人、非商业使用复制这些出版物。未经 IBM 明确同意, 您不可以分发、展示或制作这些出版物或其中任何部分的演绎作品。

商业使用: 只要保留所有的专有权声明, 您就可以仅在企业内复制、分发和展示这些出版物。未经 IBM 明确同 意,您不可以制作此信息的演绎作品,或者在您的企业外部复制、分发或展示这些出版物或其中的任何部分。

除非本准用权中有明确授权、不得把其他准用权、许可或权利(无论是明示的还是暗含的)授予其中包含的这 些出版物或任何信息、数据、软件或其他知识产权。

当使用这些出版物损害了 IBM 的利益、或者根据 IBM 的规定、未正确遵守上述指导说明时、则 IBM 保留自 主决定撤销本文授予的准用权的权利。

您不可以下载、出口或再出口本信息,除非完全遵守所有适用的法律和法规,包括所有美国出口法律和法规。 IBM 对这些出版物的内容不作任何保证。本信息"按现状"提供,不附有任何种类的(无论是明示的还是暗含 的) 保证, 包括但不限于暗含的关于适销和适用于某种特定用途的保证。

所有资料的版权归 IBM 公司所有。

从此站点下载或打印出版物信息, 即表明您同意这些条款和条件。

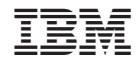

中国印刷